# Nexus 9000でのQOS(フィルタ、マーキング、 分類)の設定

内容 はじめに 背景説明 前提条件 要件 使用するコンポーネント トポロジ フィルタリング 設定 マーキングと分類 設定 手順の概要 確認 マーキングの確認 分類の確認

## はじめに

このドキュメントでは、Nexus 9000スイッチでQuality of Service(QoS)(フィルタ、マーキング 、分類)を設定および確認する方法について説明します。

### 背景説明

Quality of Service(QoS)でのトラフィックのマーキングと分類は、ネットワークのパフォーマンス と、重要なアプリケーションが必要なレベルのサービスを確実に受けられるようにするために不 可欠です。

使用目的の概要:

- 1. トラフィックの差別化:ネットワークは、音声、ビデオ、データ、リアルタイムアプリケー ションなど、さまざまなタイプのトラフィックを伝送します。トラフィックのマーキングと 分類により、ネットワーク管理者は、重要性、遅延に対する感度、および帯域幅要件に基づ いてこれらのタイプを区別できます。
- 2. リソース割り当て:トラフィックを分類することにより、ネットワークデバイスは、帯域幅 、バッファスペース、処理能力などのリソースをより効果的に割り当てることができます。 重要なアプリケーションは、時間の影響を受けにくいトラフィックよりも優先され、最適に 機能するために必要なリソースを確実に受け取ることができます。
- 3. QoSの保証:トラフィックのマーキングと分類により、サービスレベル契約(SLA)を適用し 、特定のアプリケーションまたはユーザグループの特定のパフォーマンスメトリックを保証 するQoSポリシーを実装できます。これにより、エンドユーザに一貫した品質のエクスペリ エンスが保証され、輻輳やネットワークの問題の影響が最小限に抑えられます。
- 4. 輻輳管理:ネットワークの輻輳時には、QoSメカニズムによってトラフィックが分類に基づ いて優先順位付けされるため、重要なアプリケーションが円滑に機能し続ける一方で、重要 性の低いトラフィックが遅延したりドロップされたりする可能性があります。これは、ネッ トワークの安定性を維持し、重要なアプリケーションのサービス低下を防ぐのに役立ちます 。
- 5. ネットワーク使用率の最適化:QoSメカニズムを通じてトラフィックをインテリジェントに 管理することで、ネットワークリソースをより効率的に使用できます。未使用の帯域幅を優 先度の高いアプリケーションに動的に割り当て、ネットワーク全体のパフォーマンスを最大 化できます。
- 6. ユーザエクスペリエンスの向上:ユーザまたはビジネスに対するトラフィックの重要性に基 づいてトラフィックをマーキングおよび分類することで、組織はより優れたユーザエクスペ リエンスを提供できます。VoIPやビデオ会議などの重要なアプリケーションは優先的に処 理されるため、通話がより明確になり、ビデオストリームがスムーズになり、生産性が向上 します。
- セキュリティとコンプライアンス:QoSを使用して、信頼できる送信元からのトラフィック 7. に優先順位を付けたり、トラフィックシェーピングを適用してピアツーピアのファイル共有 やストリーミングサービスなど、特定のタイプのトラフィックの帯域幅を制限することによ り、セキュリティポリシーを適用することもできます。さらに、QoSメカニズムにより、機 密データフローの優先順位付けと保護が確実に行われるため、組織はコンプライアンス要件 を満たすことができます。

全体的に見て、QoSでのトラフィックのマーキングと分類はネットワーク管理の重要なコンポー ネントであり、パフォーマンスの最適化、信頼性の高いサービス提供、現代のアプリケーション やユーザの多様な要件への対応を可能にします。

## 前提条件

### 要件

次の項目に関する知識があることが推奨されます。

- NXOSプラットフォーム
- QoS
- Elamの理解
- アクセスリスト(ACL)

# 使用するコンポーネント

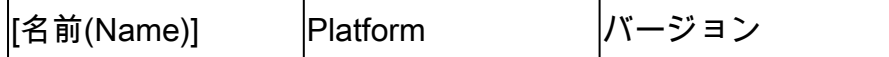

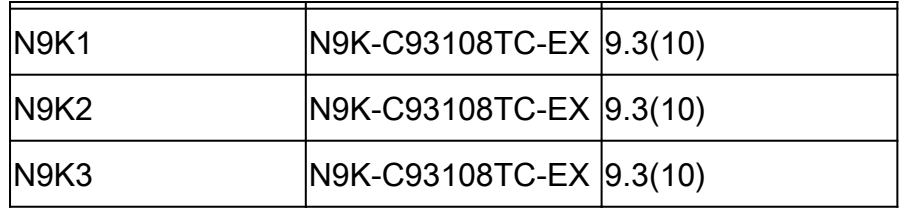

このドキュメントの情報は、特定のラボ環境にあるデバイスに基づいて作成されました。このド キュメントで使用するすべてのデバイスは、クリアな(デフォルト)設定で作業を開始していま す。本稼働中のネットワークでは、各コマンドによって起こる可能性がある影響を十分確認して ください。

トポロジ

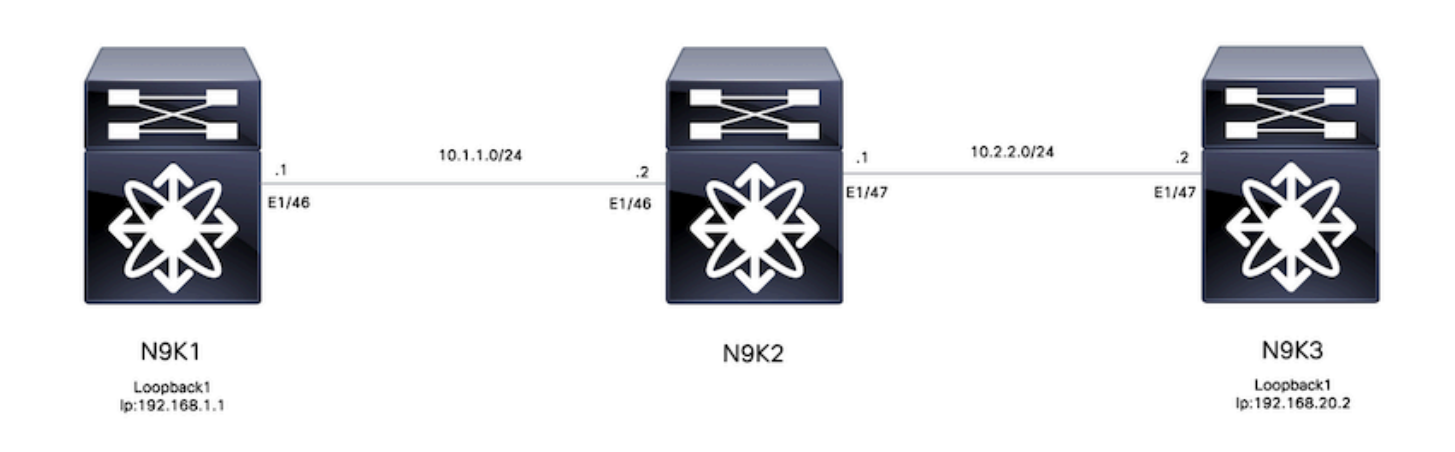

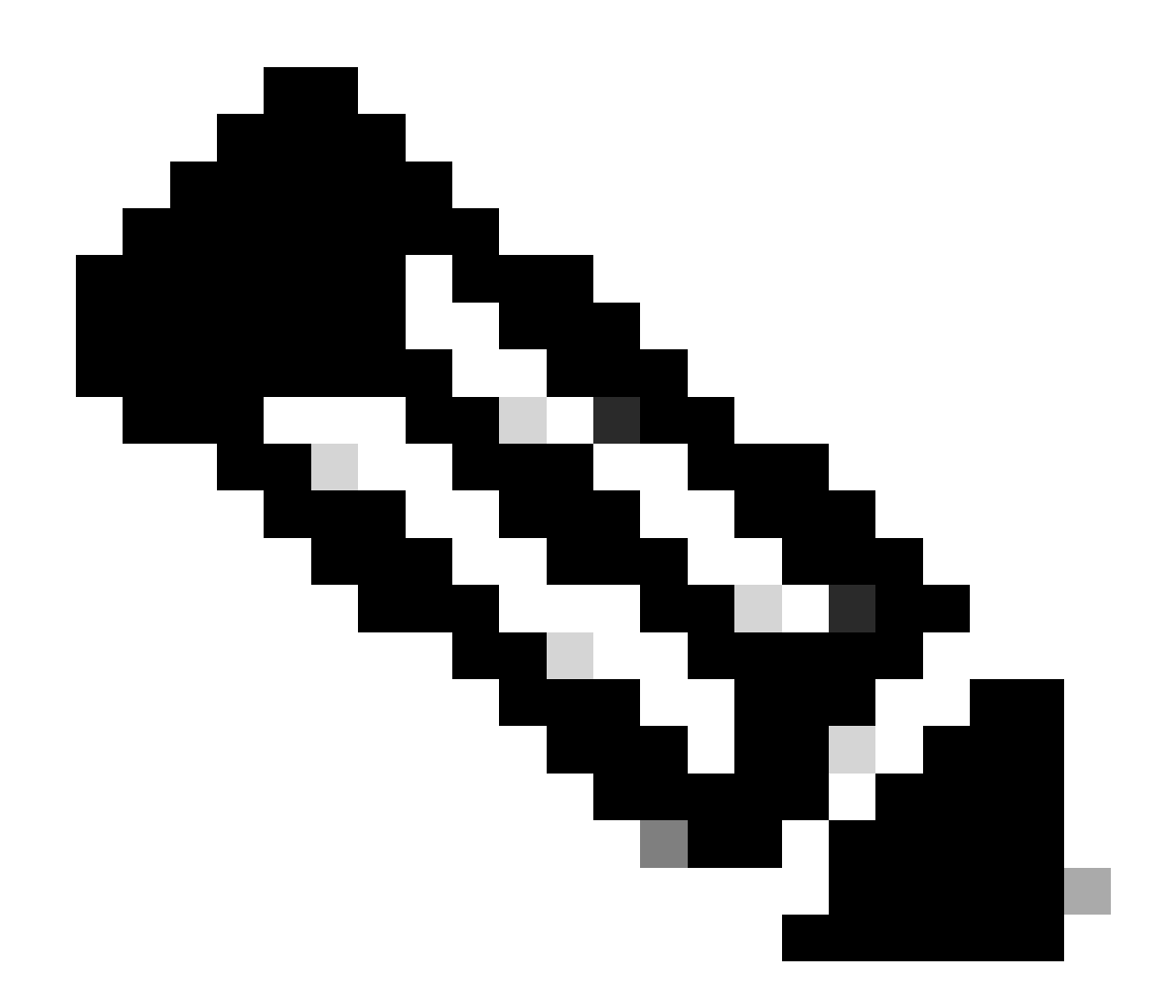

注:この例では、N9K2はFilter、Marking、およびClassifyingに設定されたデバイスです 。N9K1とN9K3は、ホストの送信元と宛先をエミュレートします。

# フィルタリング

Quality of Service(QoS)のフィルタリングは、ネットワークリソースの効率的な利用を保証し、重 要なトラフィックに優先順位を付けるために不可欠です。 要約すると、QoSのフィルタリングは 、ネットワークパフォーマンスの最適化、セキュリティの強化、コンプライアンス要件への対応 、およびエンドユーザに対する高品質なエクスペリエンスの提供において最も重要です。トラフ ィックフローを効果的に管理および制御することで、組織はネットワークの整合性とセキュリテ ィを維持しながら、ネットワークリソースの効率的な使用を確保できます。

この例では、192.168.1.1から192.168.2へのトラフィックをフィルタリングし、トラフィックを より細かく制御するためにアクセスリストに新しいエントリを追加できます。

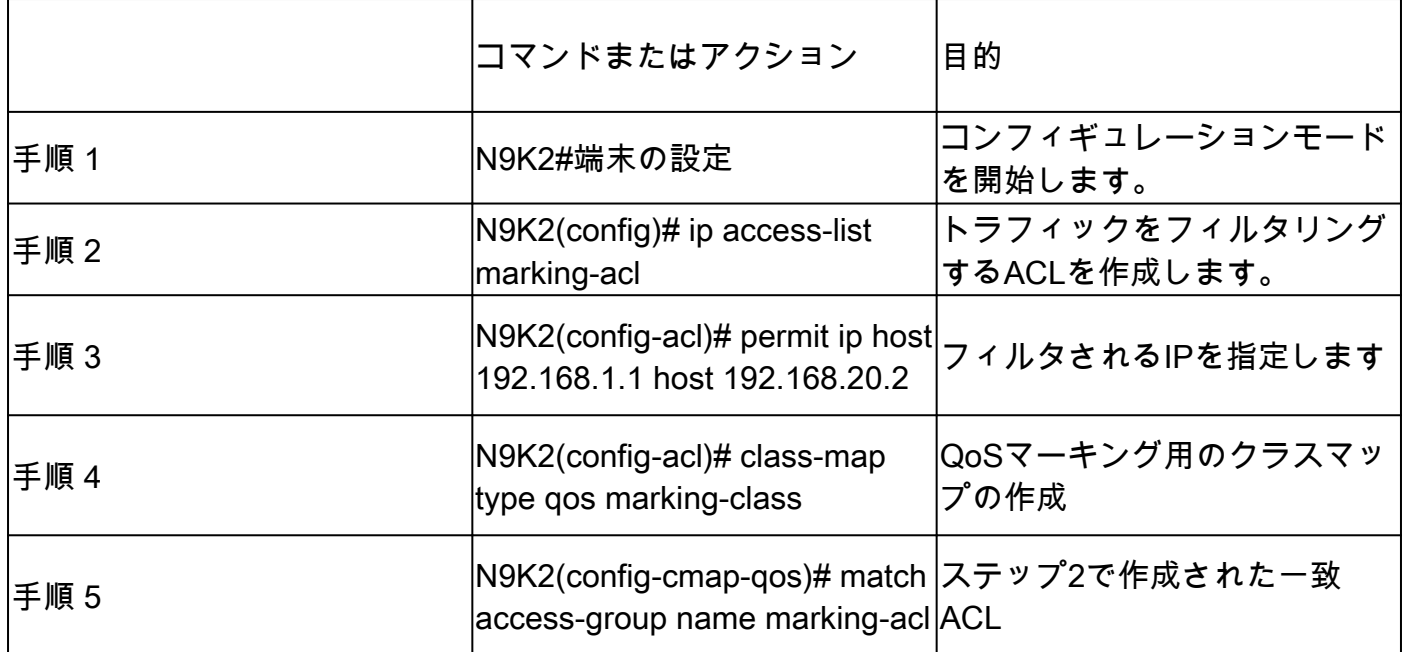

# マーキングと分類

Quality of Service(QoS)のトラフィックのマーキングと分類は、ネットワークパフォーマンスの最 適化、リソース割り当ての効率化、ユーザエクスペリエンスの向上を実現するための基盤となり ます。QoSのトラフィックのマーキングと分類は、ネットワークパフォーマンスの最適化、リソ ース使用率の効率化、ユーザに一貫したQuality of Experienceを提供するために不可欠な手段です 。トラフィックフローを効果的に管理し、優先順位を付けることで、組織はデジタル資産の整合 性とセキュリティを維持しながら、ネットワークインフラストラクチャの価値を最大化できます 。

この例では、すでにフィルタリングされているトラフィックはDSCP値5でマーキングされ、 QoSグループ7で分類されます。

#### 設定

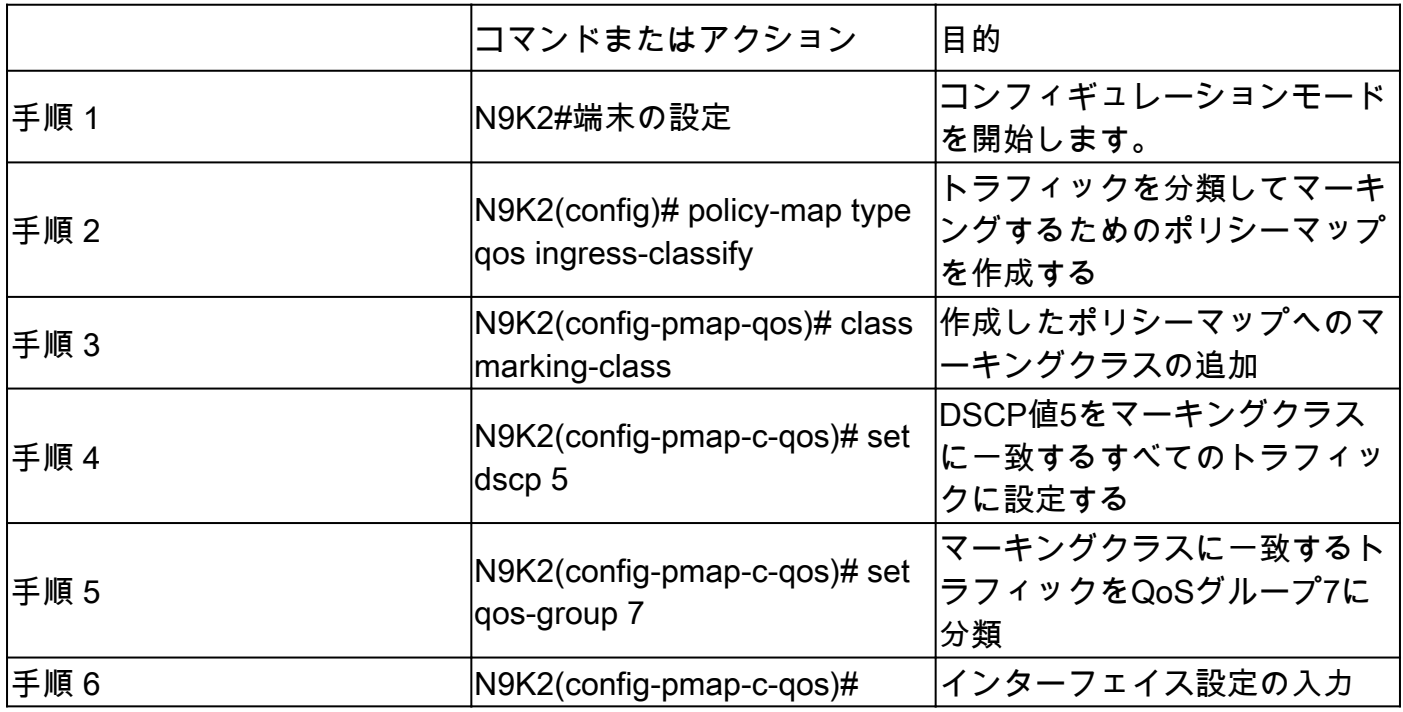

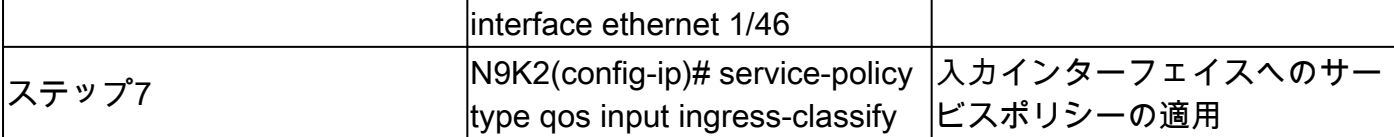

#### 手順の概要

- 1. configure terminal
- 2. ipアクセスリストマーキングacl
- 3. ip host 192.168.1.1 host 192.168.20.2を許可
- 4. class-map type qos marking-class (オプション)
- 5. match access-group name marking-acl(アクセスグループ名マーキングの一致)
- 6. policy-map type qos ingress-classifyコマンド
- 7. クラスマーキングクラス
- 8. set qos-group 7
- 9. interface ethernet1/46
- 10. service-policy type qos input ingress-classifyコマンド

# 確認

### マーキングの確認

マーキングが正しく実行されたことを確認するには、パケットキャプチャを実行する必要があり ます。

この例では、N9K2のインターフェイスe1/47(出力インターフェイス)でSPANキャプチャを実 行するか、N9K3のインターフェイスe1/47(入力インターフェイス)でELAMキャプチャを実行 できます。

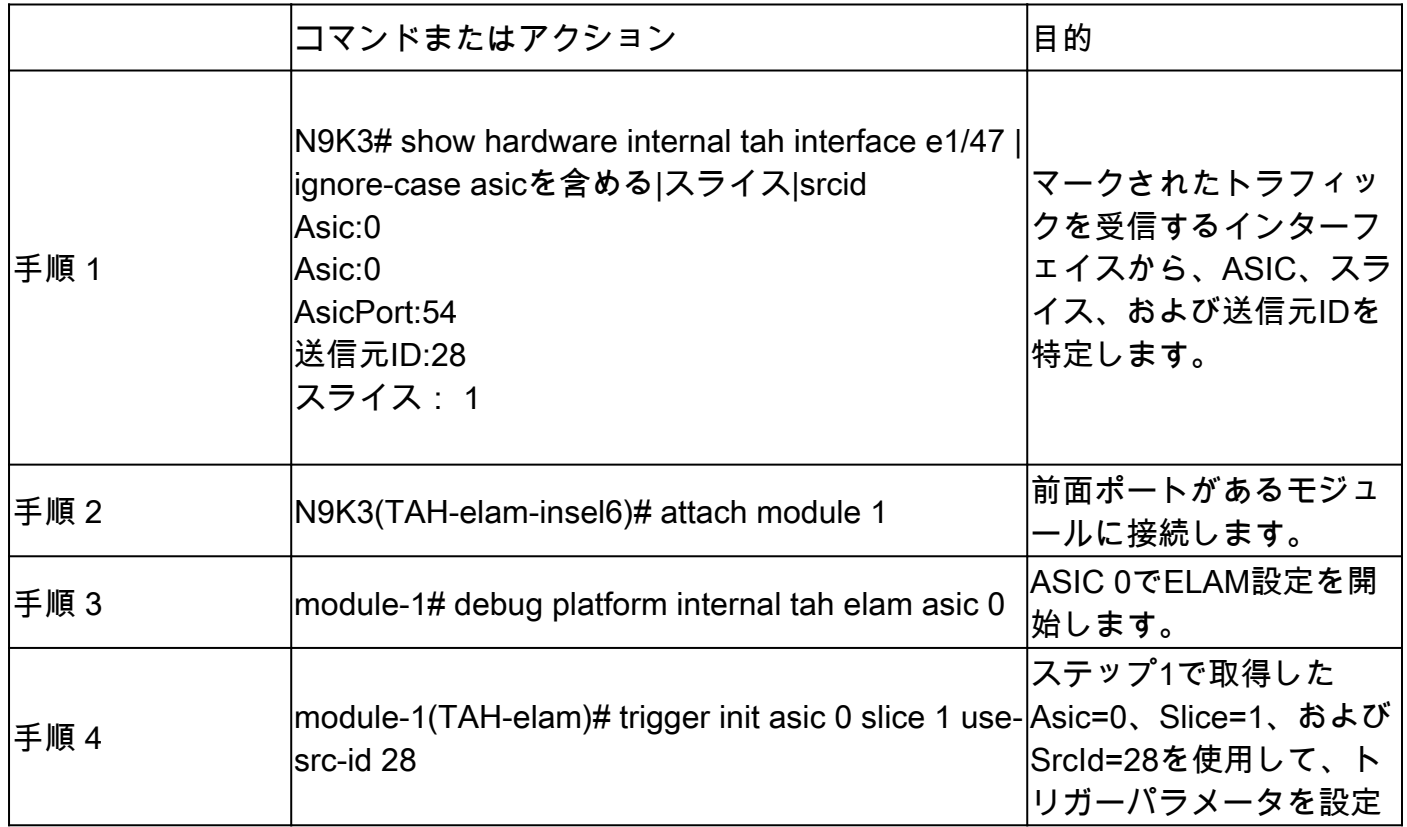

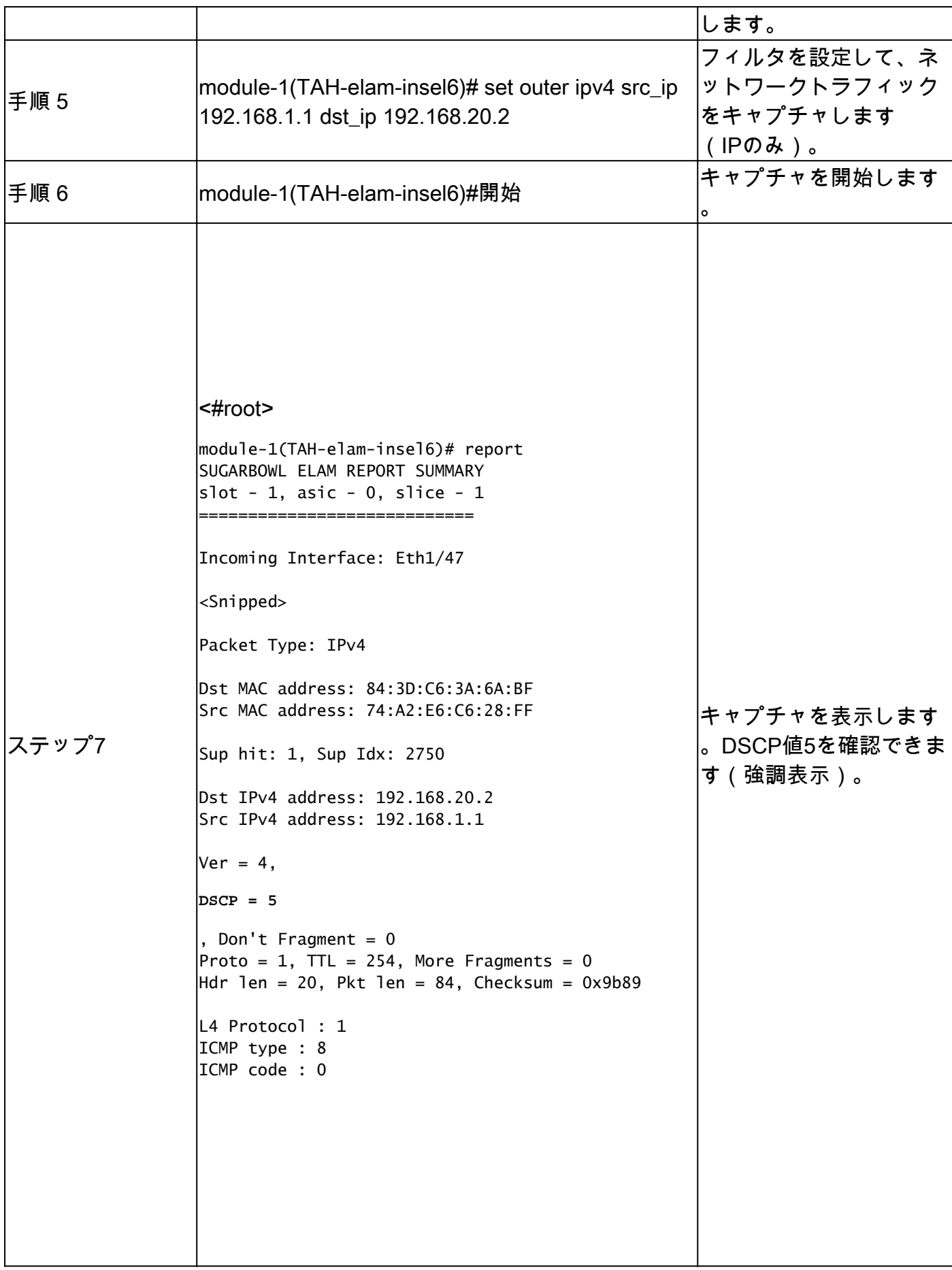

分類の確認

出力インターフェイスのキューイング情報を確認して、トラフィックが正しく分類されているか

#### どうかを確認できます。

この例では、5個のパケットが192.168.1.1から192.168.2に送信されました。観察された5個のパ ケットがQoSグループ7のTX方向に表示され、Classifyが正しく実行されていることを確認してい ます。

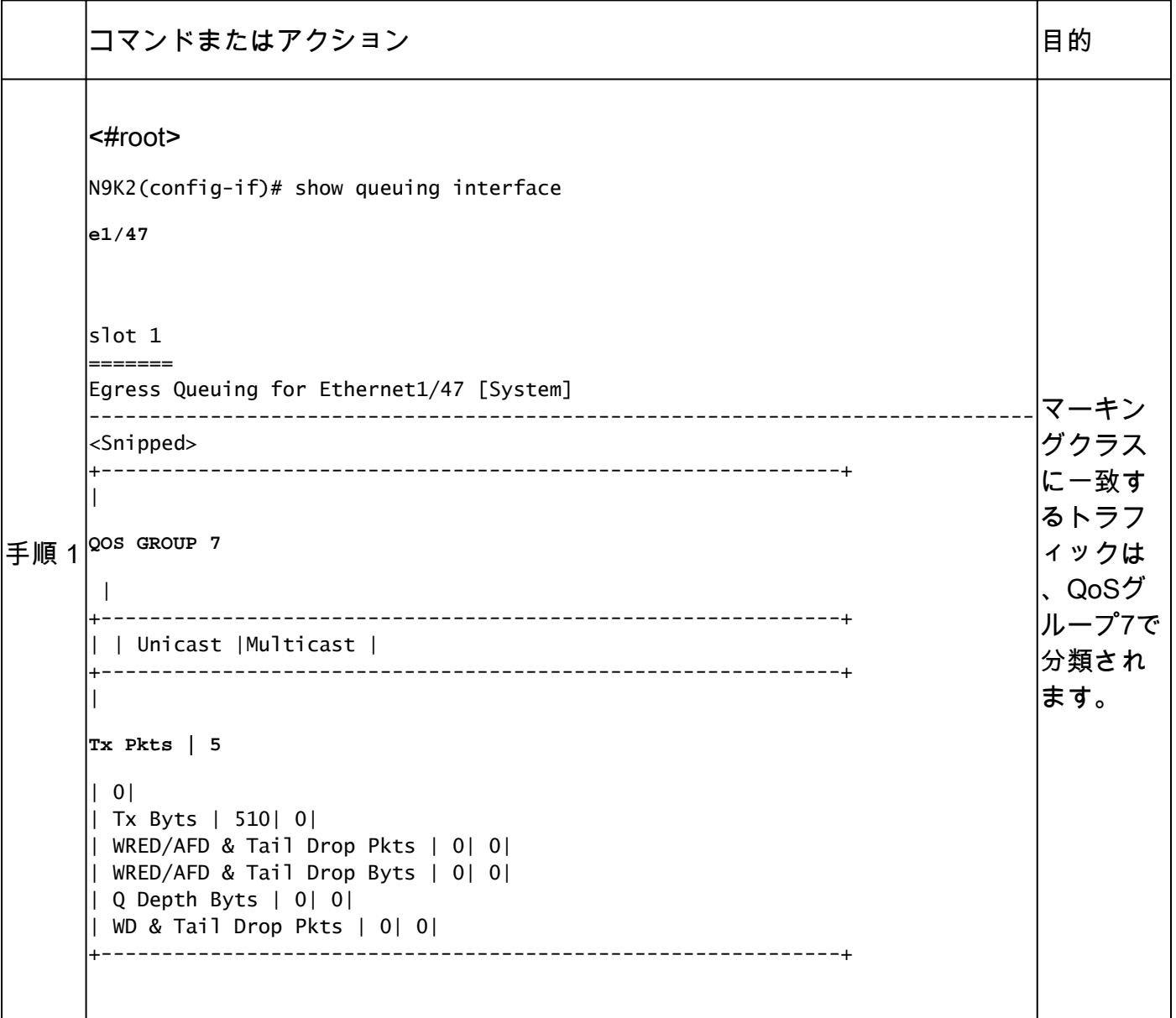

翻訳について

シスコは世界中のユーザにそれぞれの言語でサポート コンテンツを提供するために、機械と人に よる翻訳を組み合わせて、本ドキュメントを翻訳しています。ただし、最高度の機械翻訳であっ ても、専門家による翻訳のような正確性は確保されません。シスコは、これら翻訳の正確性につ いて法的責任を負いません。原典である英語版(リンクからアクセス可能)もあわせて参照する ことを推奨します。